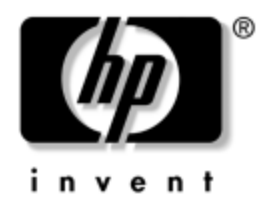

## **Vejledning til computeropsætning (F10)** Business PCs

Dokumentets bestillingsnummer: 361206-083

**Maj 2005**

Her får du vejledning i brug af computerens opsætningsprogram. Opsætningsprogrammet bruges til at ændre konfigurationen og ændre computerens standardindstillinger ved installation af ny hardware og vedligeholdelse.

© Copyright 2005 Hewlett-Packard Development Company, L.P. Oplysningerne i denne vejledning kan ændres uden varsel.

Microsoft og Windows er varemærker tilhørende Microsoft Corporation i USA og andre lande.

De eneste garantier for HP-produkter og -tjenester er anført i den udtrykkelige erklæring om garanti, der leveres med de pågældende produkter og tjenester. Intet heri må fortolkes som værende en yderligere garanti. HP er ikke ansvarlig for tekniske og redaktionelle fejl eller udeladelser heri.

Dette dokument indeholder oplysninger, der er beskyttet af lov om copyright. Ingen del af dette dokument må fotokopieres, reproduceres eller oversættes til et andet sprog uden forudgående skriftligt samtykke fra Hewlett-Packard Company.

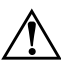

Å **ADVARSEL:** Tekst, der er fremhævet på denne måde, viser, at følger du ikke anvisningerne, kan det medføre personskade eller død.

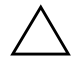

Ä **FORSIGTIG:** Tekst, der er fremhævet på denne måde, betyder, at følger du ikke anvisningerne, kan det medføre beskadigelse af udstyret eller tab af data.

## **Vejledning til computeropsætning (F10)**

Business PCs

Første udgave (Maj 2004) Anden udgave (September 2004) Tredje udgave (Maj 2005)

Dokumentets bestillingsnummer: 361206-083

# **Indholdsfortegnelse**

## **[Hjælpeprogrammet Computer Setup \(F10\)](#page-4-0)**

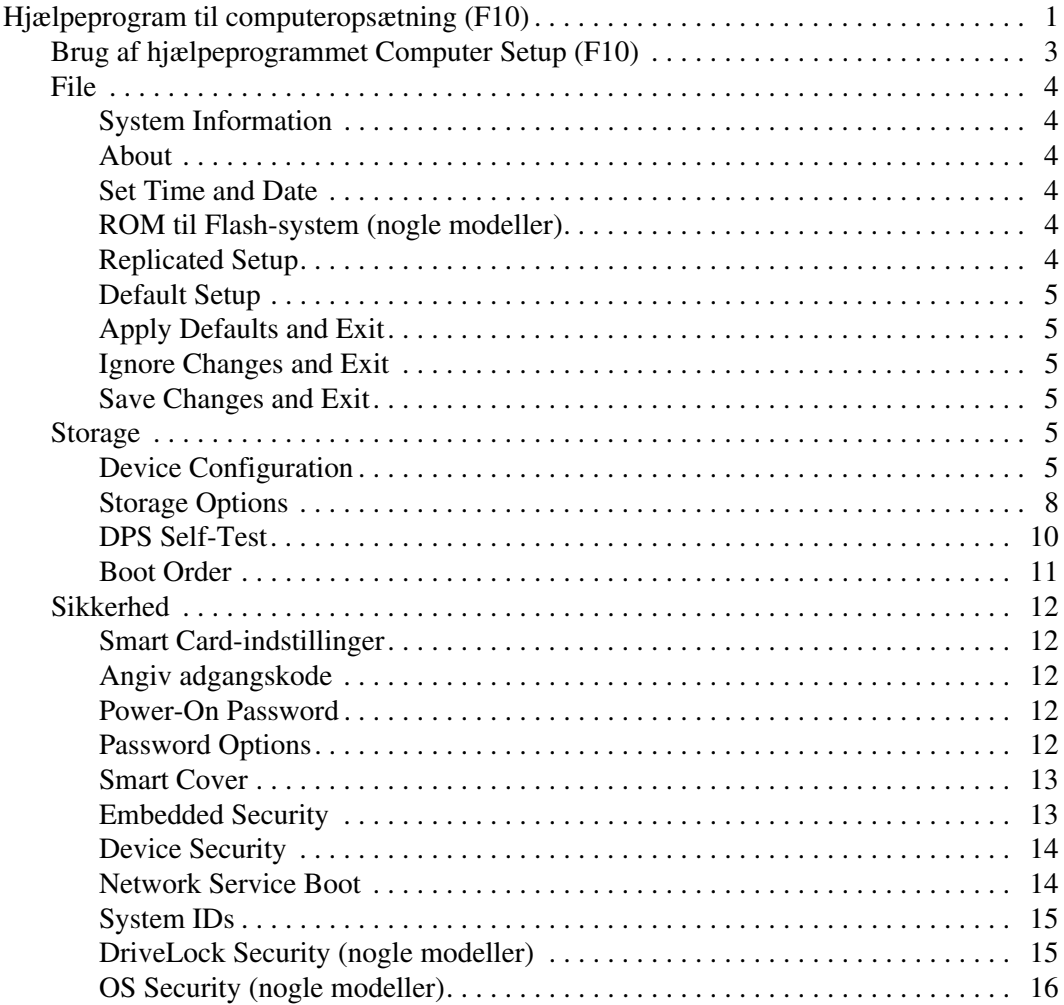

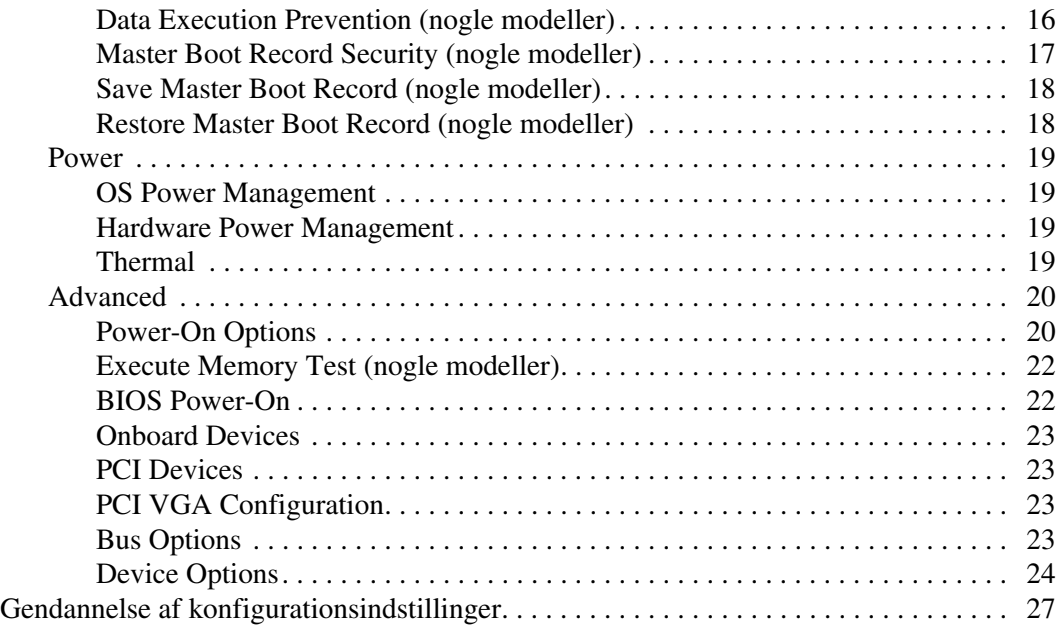

# <span id="page-4-0"></span>**Hjælpeprogrammet Computer Setup (F10)**

## <span id="page-4-1"></span>**Hjælpeprogram til computeropsætning (F10)**

Du kan udføre følgende ved hjælp af hjælpeprogrammet Computer Setup (F10):

- Ændre standardindstillingerne.
- Angive dato og klokkeslæt for systemet.
- Definere, få vist, ændre og bekræfte systemkonfigurationen, herunder indstillinger for processor, grafik, hukommelse, lyd, lager, kommunikation og inputenheder.
- Ændre startrækkefølgen for enheder, du kan starte fra, f.eks. harddiske, diskettedrev, optiske drev eller USB-flashmedieenheder.
- Aktivere Quick Boot, som er hurtigere end Full Boot, men som ikke kører alle de diagnosticeringstest, som Full Boot kører. Du kan angive en af følgende indstillinger for systemet:
	- ❏ Altid Quick Boot (standard),
	- ❏ Periodevis Full Boot (fra hver til hver 30. dag),
	- ❏ Altid Full Boot.
- Aktivere eller deaktivere POST-meddelelserne (Power-On Self Test) for at ændre visningsstatus for POST-meddelelser. Hvis POST-meddelelser er deaktiveret, undertrykkes de fleste POST-meddelelser, f.eks. optælling af hukommelse, produktnavn og andre ikke-fejlmeddelelser. Hvis der opstår en POST-fejl, vises der en meddelelse, uanset hvilken tilstand du har valgt. Du kan manuelt aktivere meddelelser under POST ved at trykke på en vilkårlig tast (undtagen **F1** til **F12**).
- Oprette ejer-tag, som vises, hver gang systemet tændes eller genstartes.
- Angive det asset-tag eller det identifikationsnummer, som virksomheden har tildelt computeren.
- Aktivere anmodning om adgangskode for start i forbindelse med både genstart og start af systemet.
- Oprette en adgangskode til opsætning, som kontrollerer adgangen til computerens opsætningsprogram (F10) og de indstillinger, som er beskrevet i dette afsnit.
- Sikre integrerede I/O-funktioner, herunder serielle porte, USB-porte eller parallelle porte, lyd eller integreret netværkskort, så de ikke kan bruges, før de er afsikret.
- Aktivere eller deaktivere MBR-sikkerhed (Master Boot Record) (nogle modeller).
- Aktivere eller deaktivere opstartsmuligheder for flytbare medier.
- Aktivere eller deaktivere muligheden for at skrive til legacydiskette (hvis hardwaren understøtter dette).
- Afhjælpe fejl i systemkonfigurationen, som blev påvist, men ikke automatisk rettet i forbindelse med POST.
- Duplikere systemopsætningen ved at gemme systemkonfigurationen på en diskette og gendanne den på en eller flere computere.
- Udføre selvtest på en angivet ATA-harddisk (hvis drevet understøtter dette).
- Aktivere eller deaktivere DriveLock-sikkerhed (hvis drevet understøtter dette).

## <span id="page-6-0"></span>**Brug af hjælpeprogrammet Computer Setup (F10)**

Du kan kun få adgang til Computer Setup, når du tænder computeren eller genstarter systemet. Benyt nedenstående fremgangsmåde for at få adgang til hjælpeprogrammet til computeropsætning:

- 1. Tænd, eller genstart computeren. Klik på **Start > Luk computeren > Genstart** i Microsoft Windows.
- 2. Så snart computeren er tændt og lysdioden for skærmen lyser grønt, skal du trykke på **F10**, for at åbne vejledningen til computeropsætningen. Tryk eventuelt på **Enter** for at springe startskærmbilledet over.

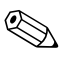

✎ Hvis du ikke trykker på **F10** på det rigtige tidspunkt, skal du genstarte computeren og igen trykke på **F10** for at få adgang til hjælpeprogrammet, når lysdioden for skærmen lyser grønt.

- 3. Vælg dit sprog på listen, og tryk på **Enter**.
- 4. Menuen for hjælpeprogrammer til computeropsætning giver fem valgmuligheder: File, Storage, Security, Power og Advanced.
- 5. Brug piletasterne (venstre og højre) til at markere den relevante overskrift. Brug piletasterne (op og ned) til at markere den ønskede indstilling, og tryk derefter på **Enter**. Tryk på **Esc**-tasten for at vende tilbage til hjælpeprogrammet til computeropsætning.
- 6. Hvis du vil foretage og gemme ændringer, skal du vælge **File > Save Changes og Exit**.
	- ❏ Hvis du fortryder nogle af dine ændringer, skal du vælge **Ignore Changes og Exit**.
	- ❏ Vælg **Set Defaults og Exit** for at vende tilbage til fabriksindstillingerne eller tidligere gemte standardindstillinger (nogle modeller). Denne indstilling gendanner systemets oprindelige standardindstillinger.

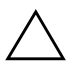

**FORSIGTIG:** UNDGÅ at slukke for computeren, mens BIOS-hukommelsen gemmer ændringerne i hjælpeprogrammet til computeropsætning (F10), da du ellers risikerer at beskadige CMOS'en. Når du har afsluttet opsætningen (F10), kan du slukke computeren uden risiko.

<span id="page-7-7"></span><span id="page-7-6"></span><span id="page-7-5"></span><span id="page-7-4"></span><span id="page-7-3"></span><span id="page-7-2"></span><span id="page-7-1"></span><span id="page-7-0"></span>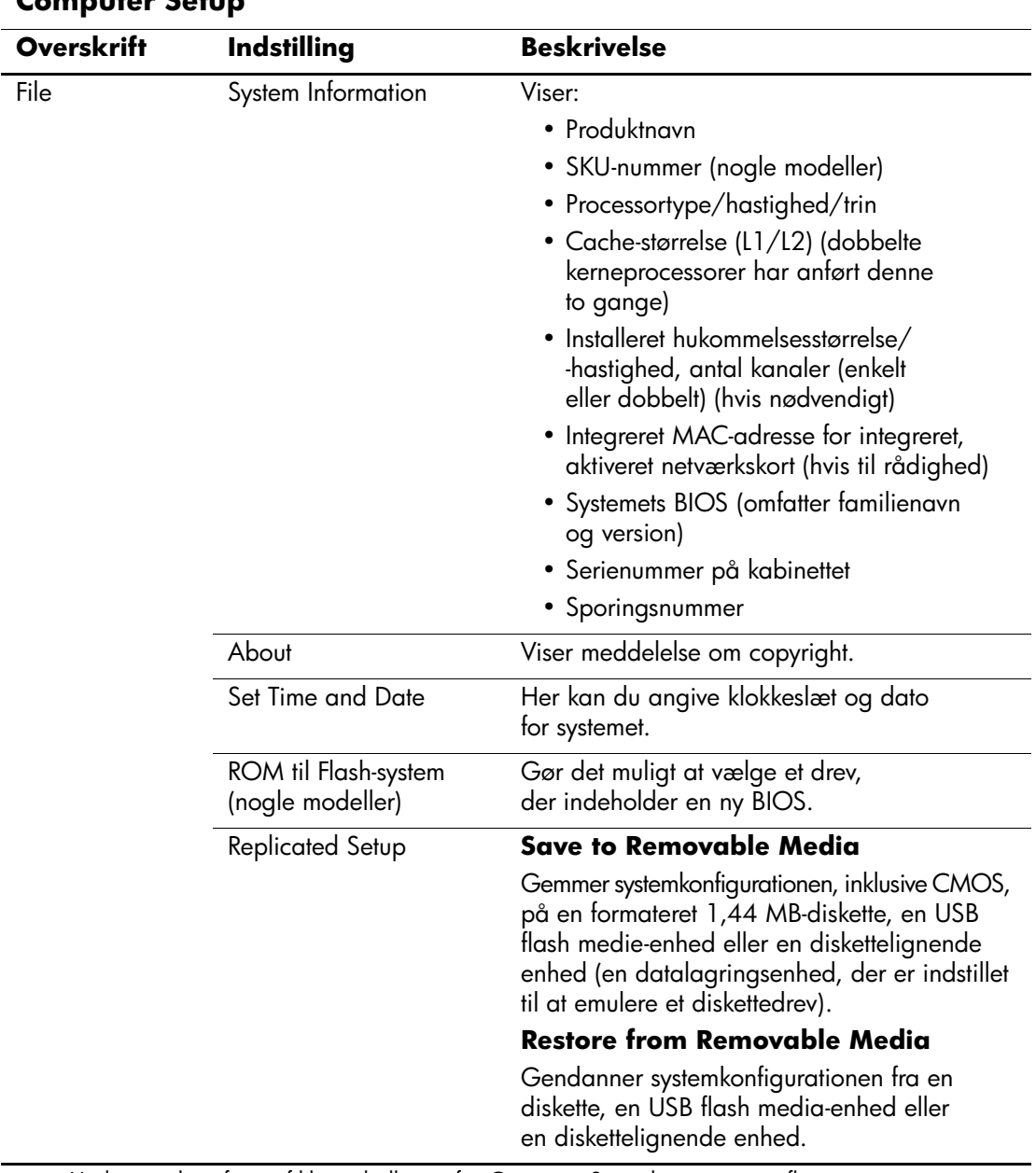

## **Computer Setup**

<span id="page-8-5"></span><span id="page-8-4"></span><span id="page-8-3"></span><span id="page-8-2"></span><span id="page-8-1"></span><span id="page-8-0"></span>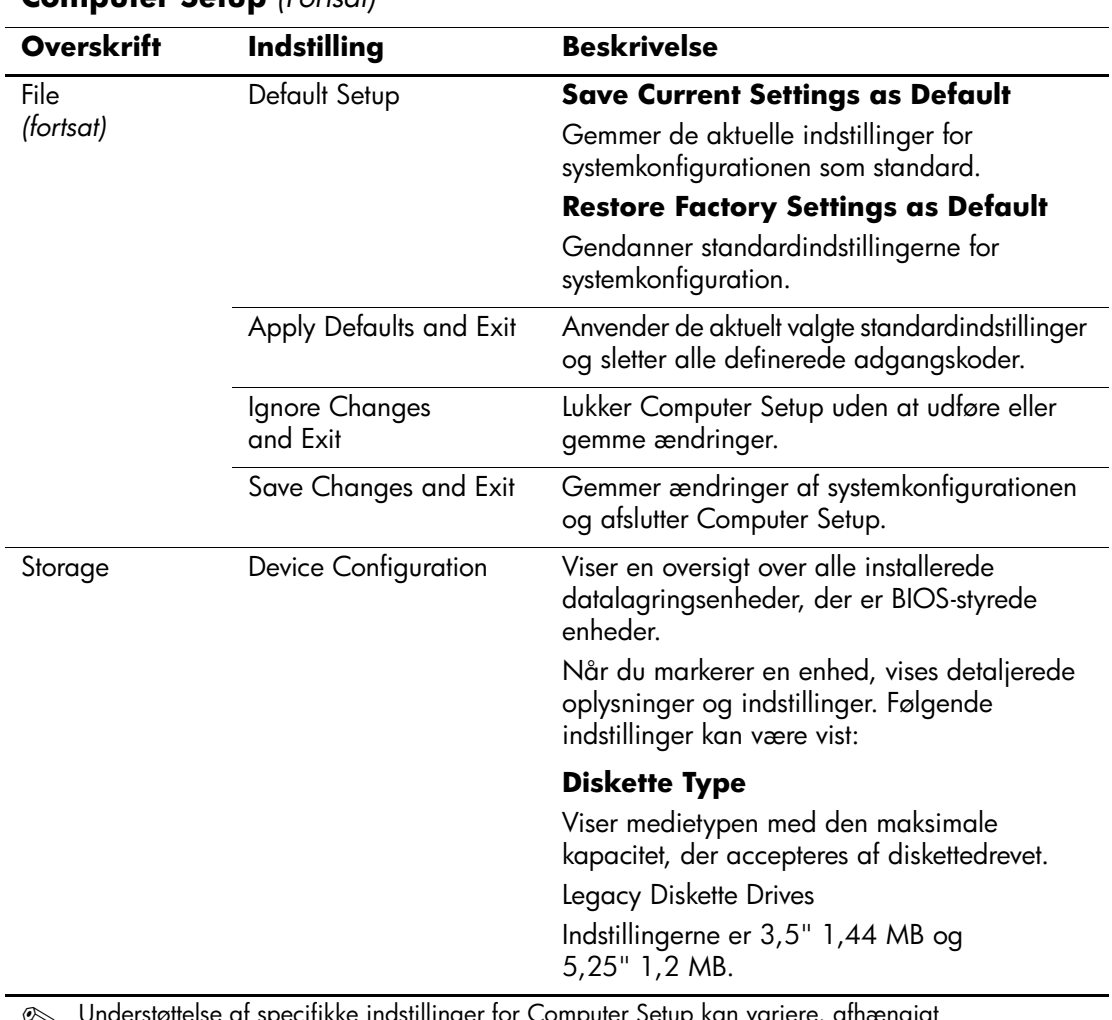

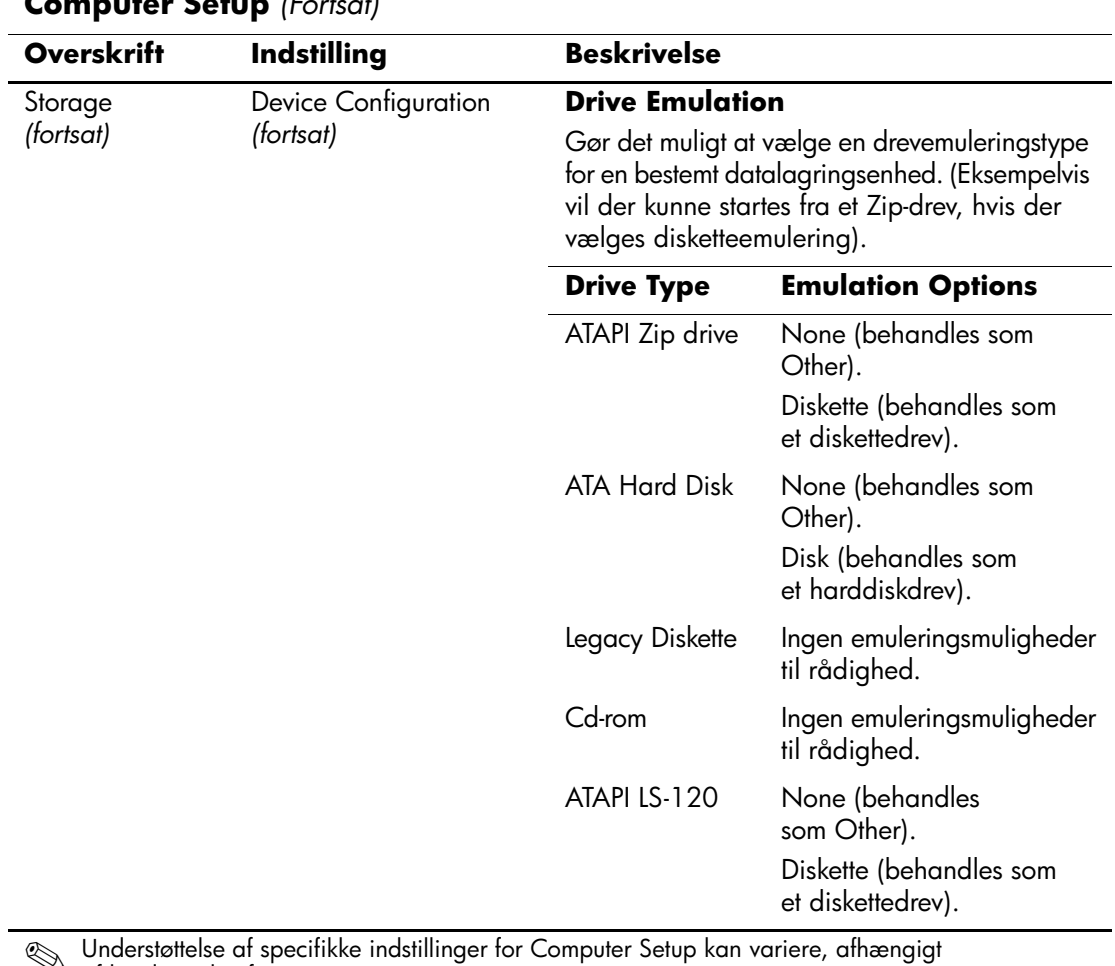

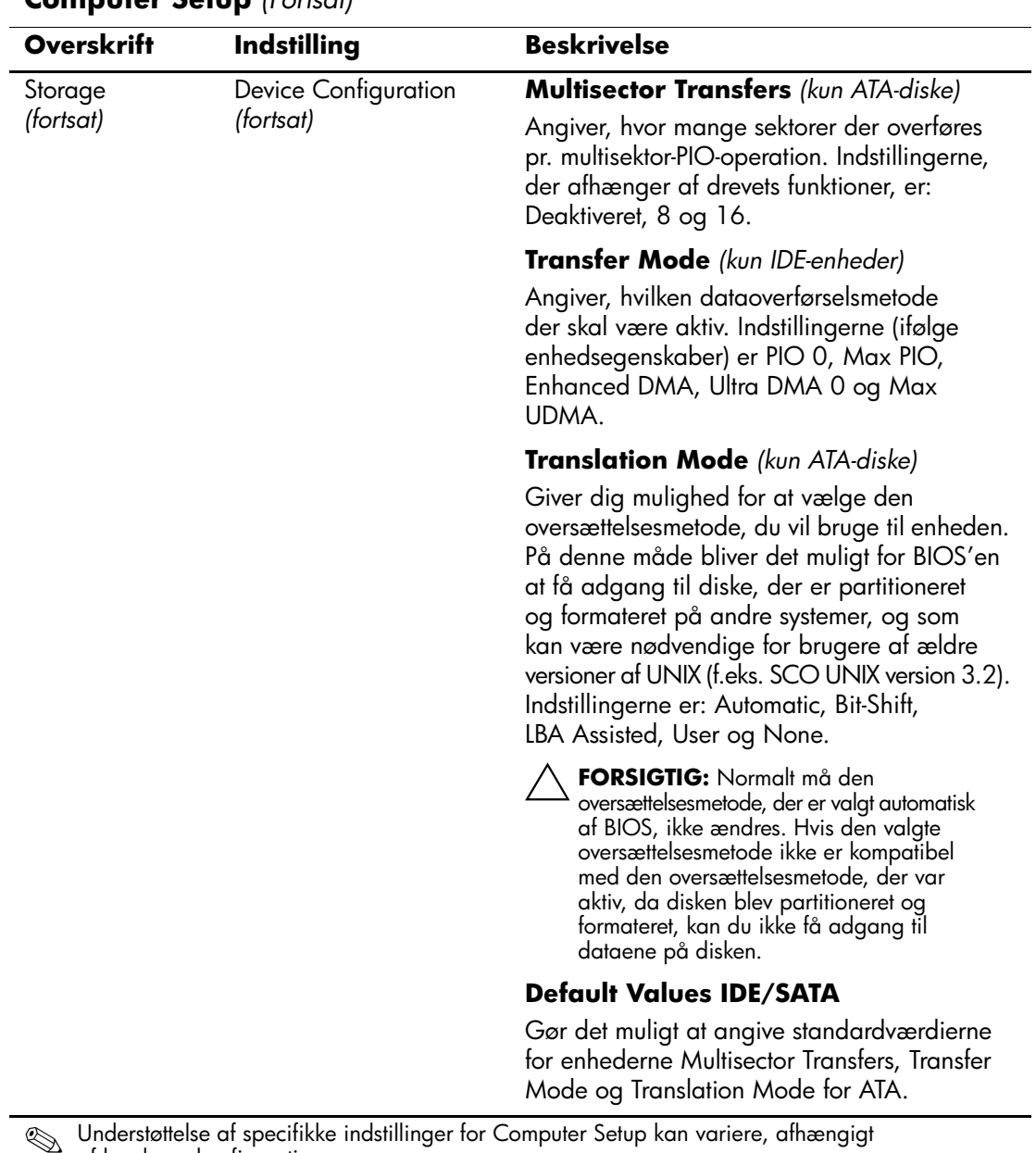

<span id="page-11-0"></span>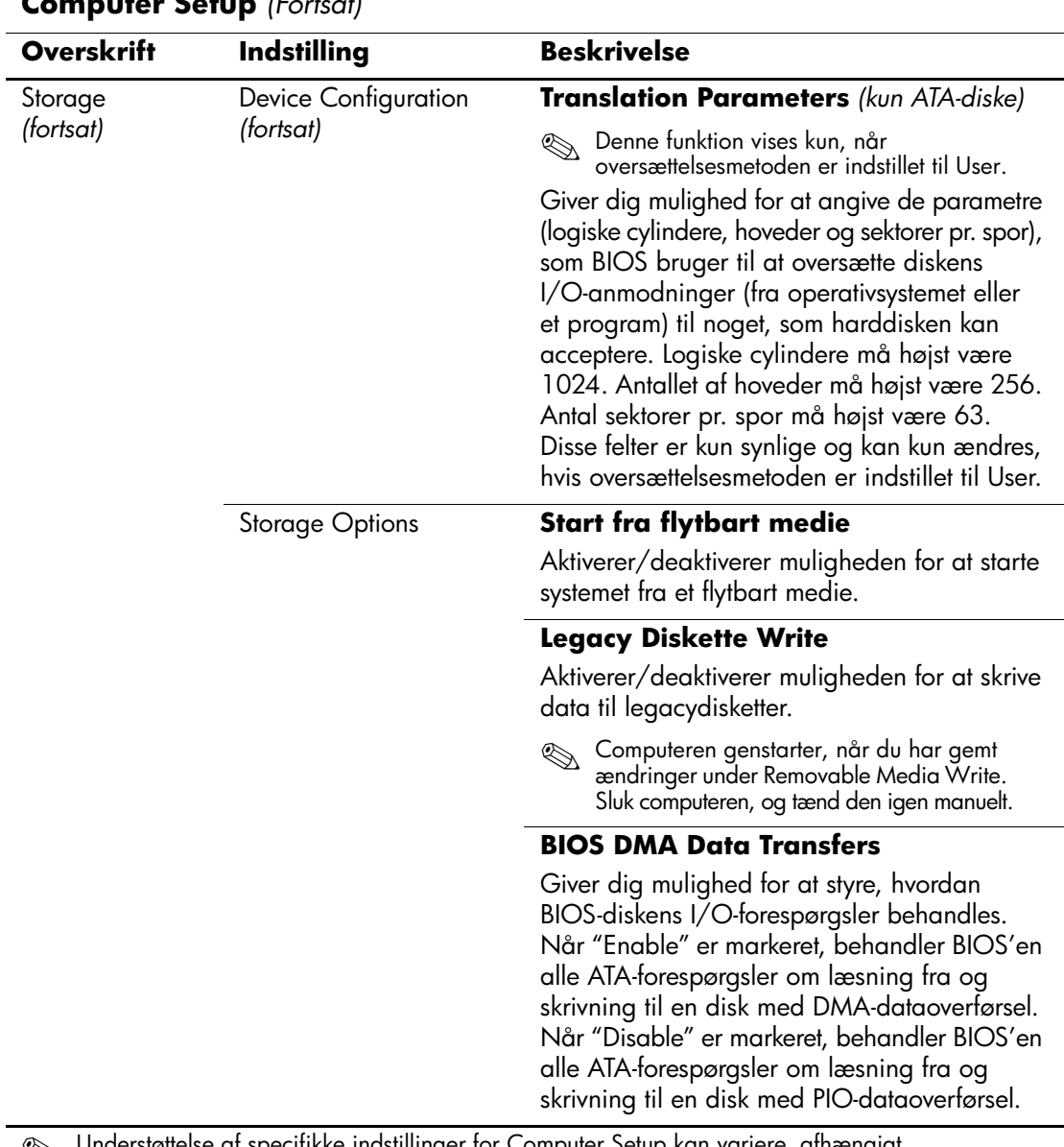

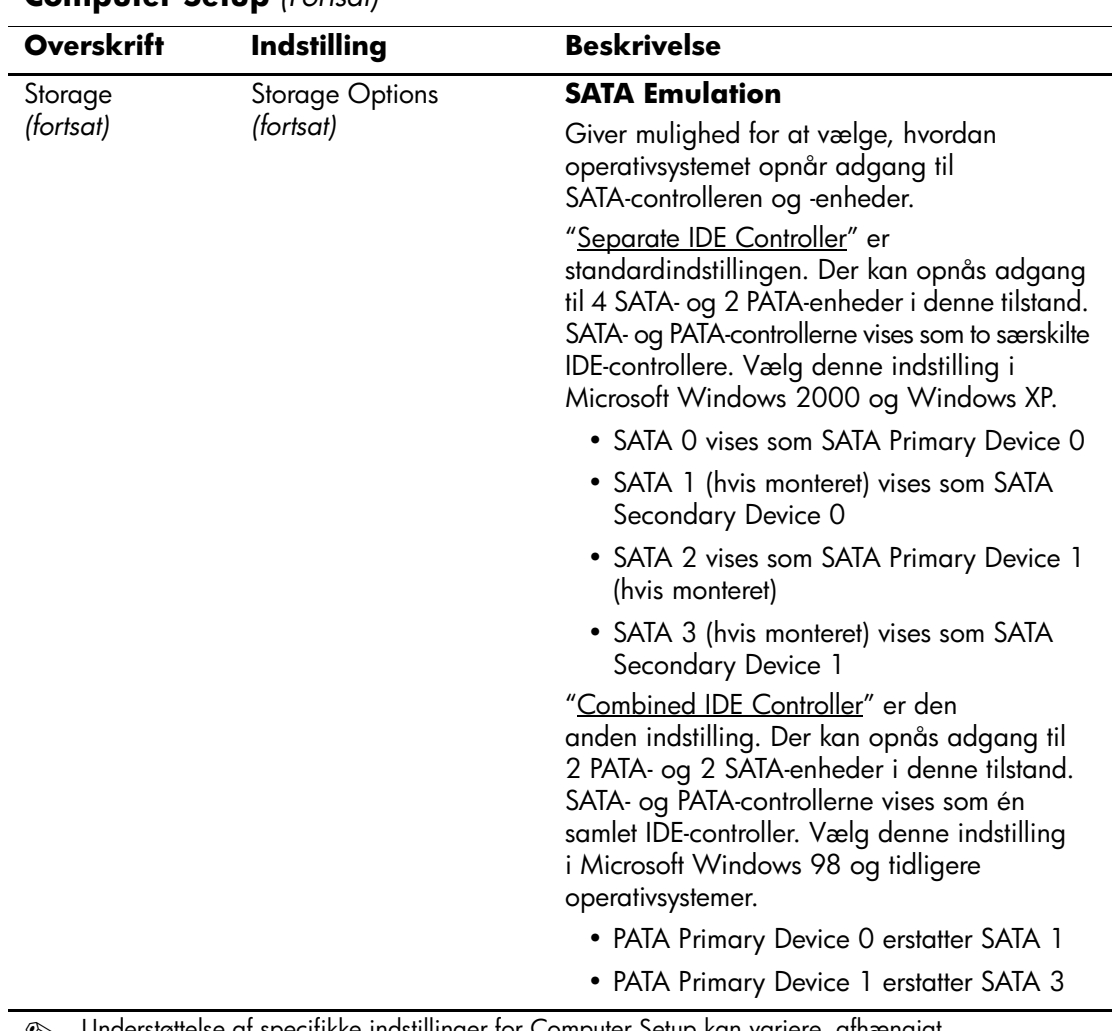

<span id="page-13-0"></span>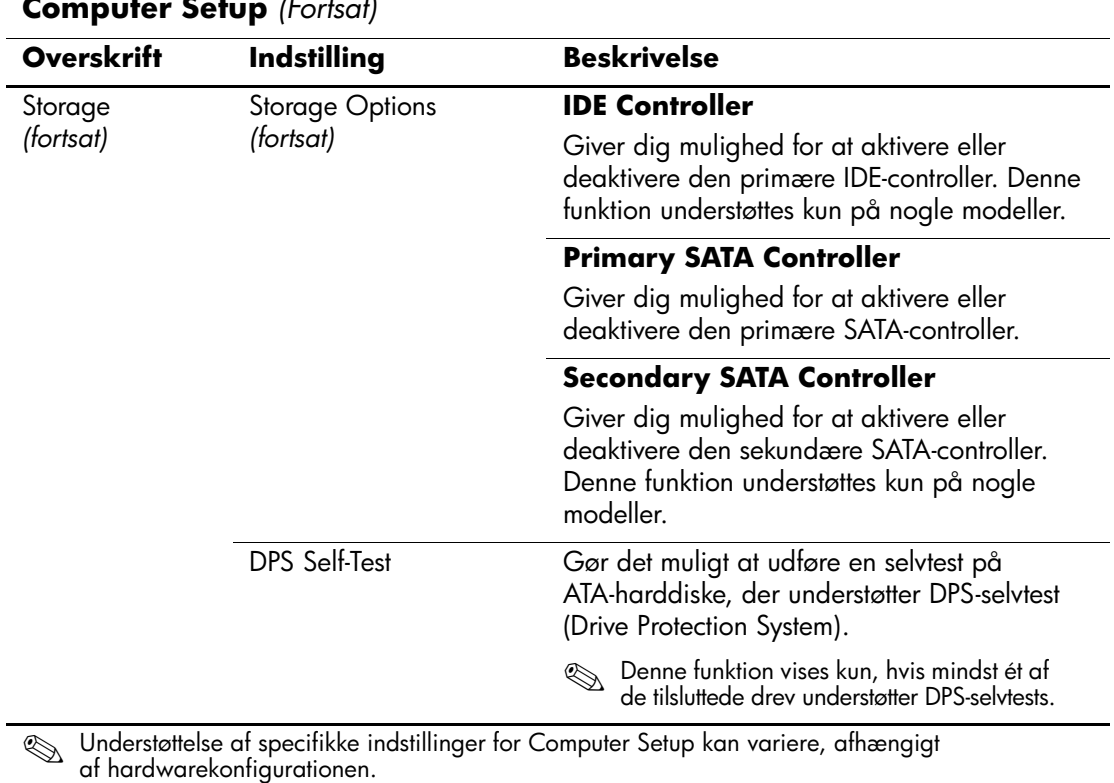

<span id="page-14-0"></span>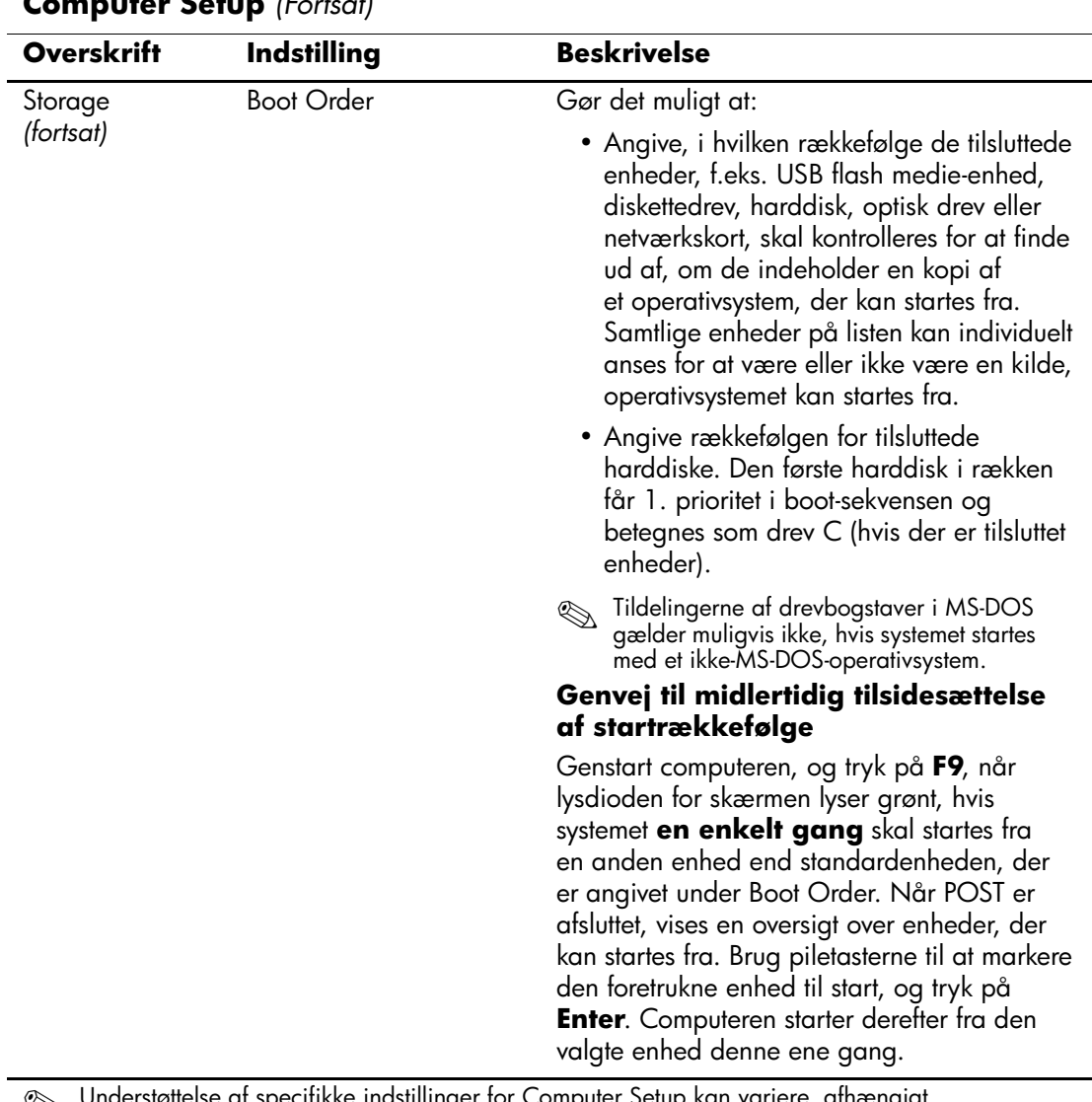

<span id="page-15-3"></span><span id="page-15-2"></span><span id="page-15-1"></span><span id="page-15-0"></span>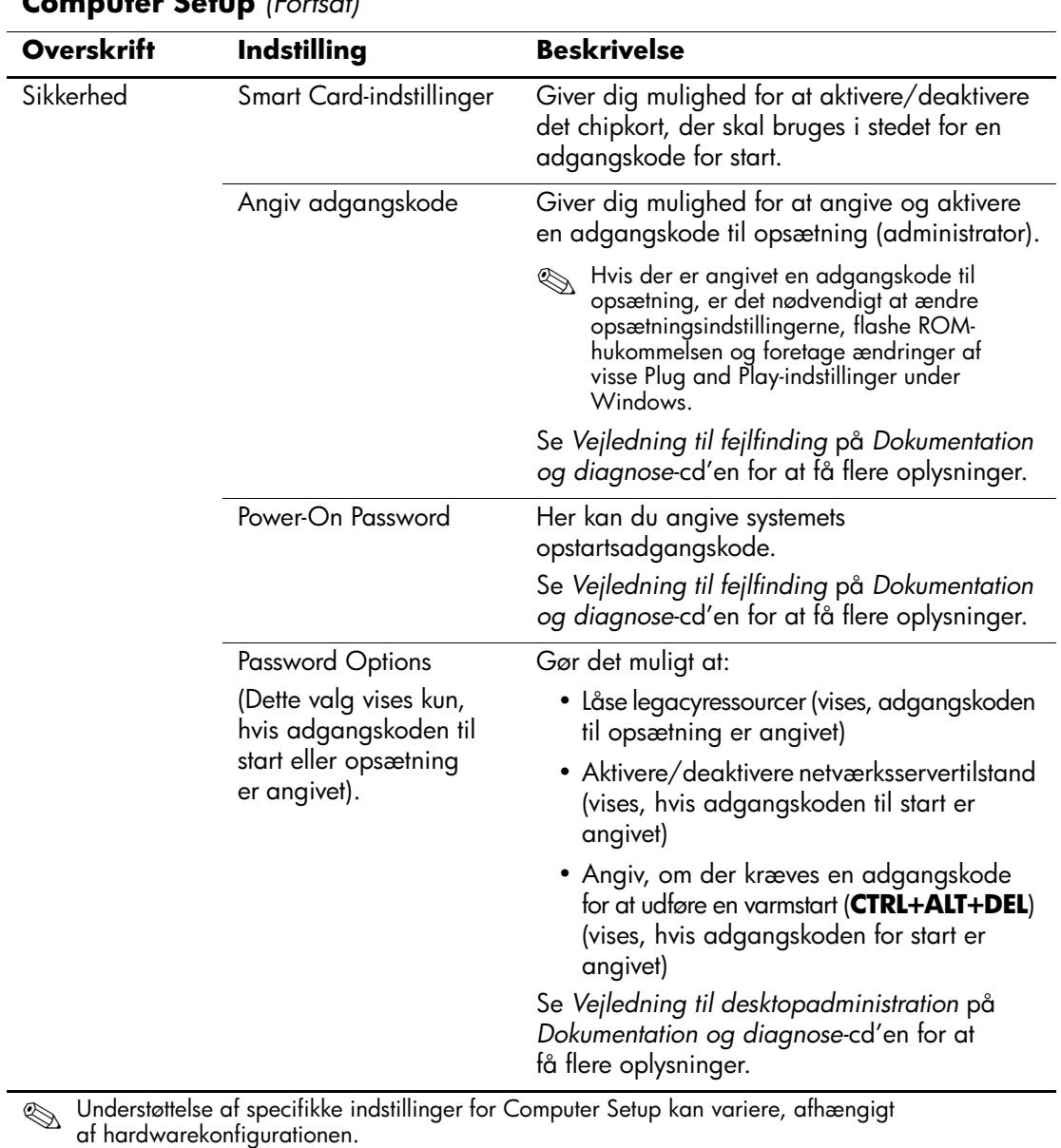

<span id="page-15-4"></span>

<span id="page-16-1"></span><span id="page-16-0"></span>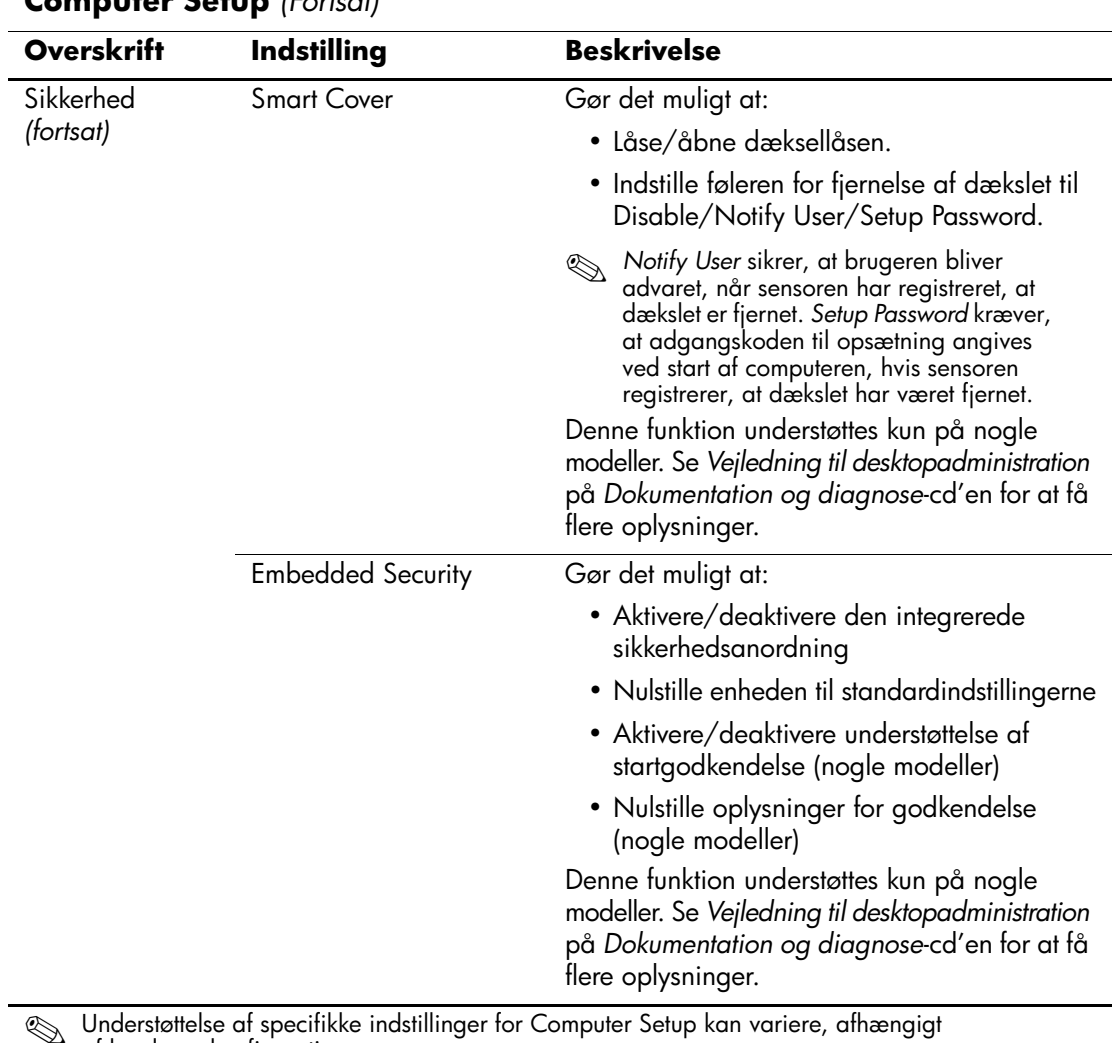

<span id="page-17-1"></span><span id="page-17-0"></span>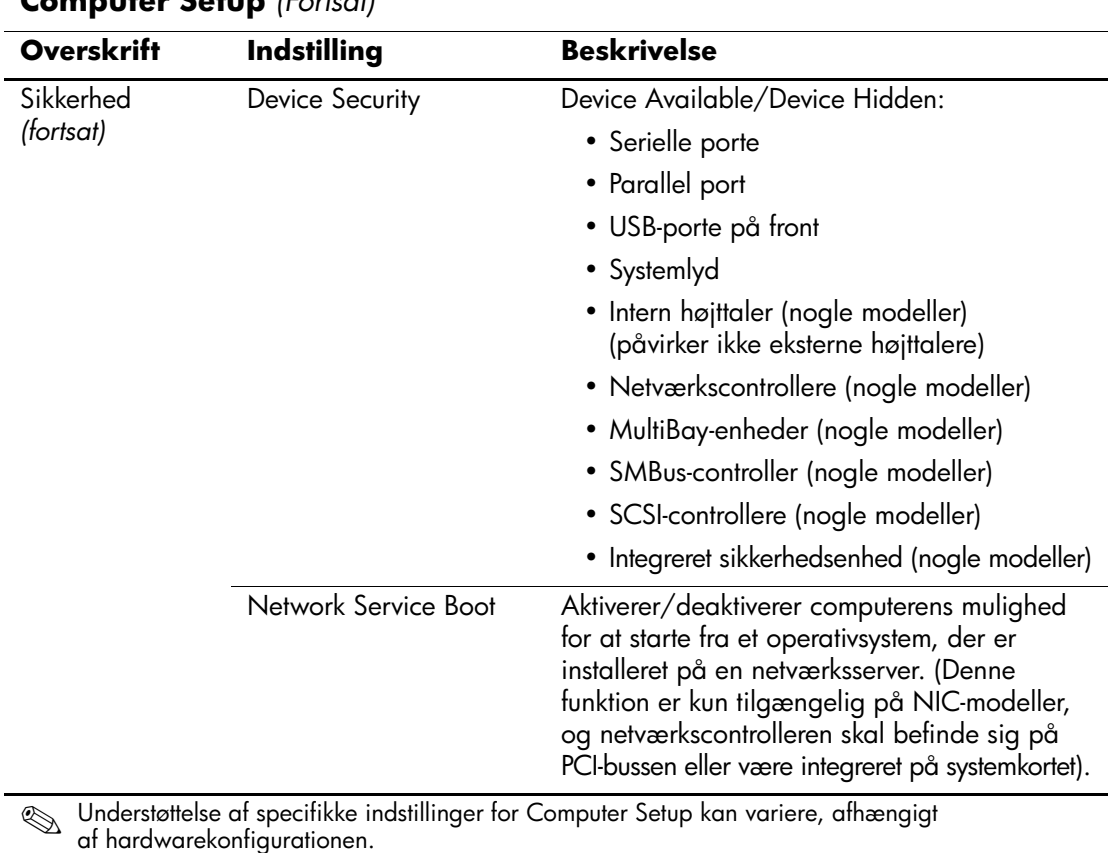

<span id="page-18-1"></span><span id="page-18-0"></span>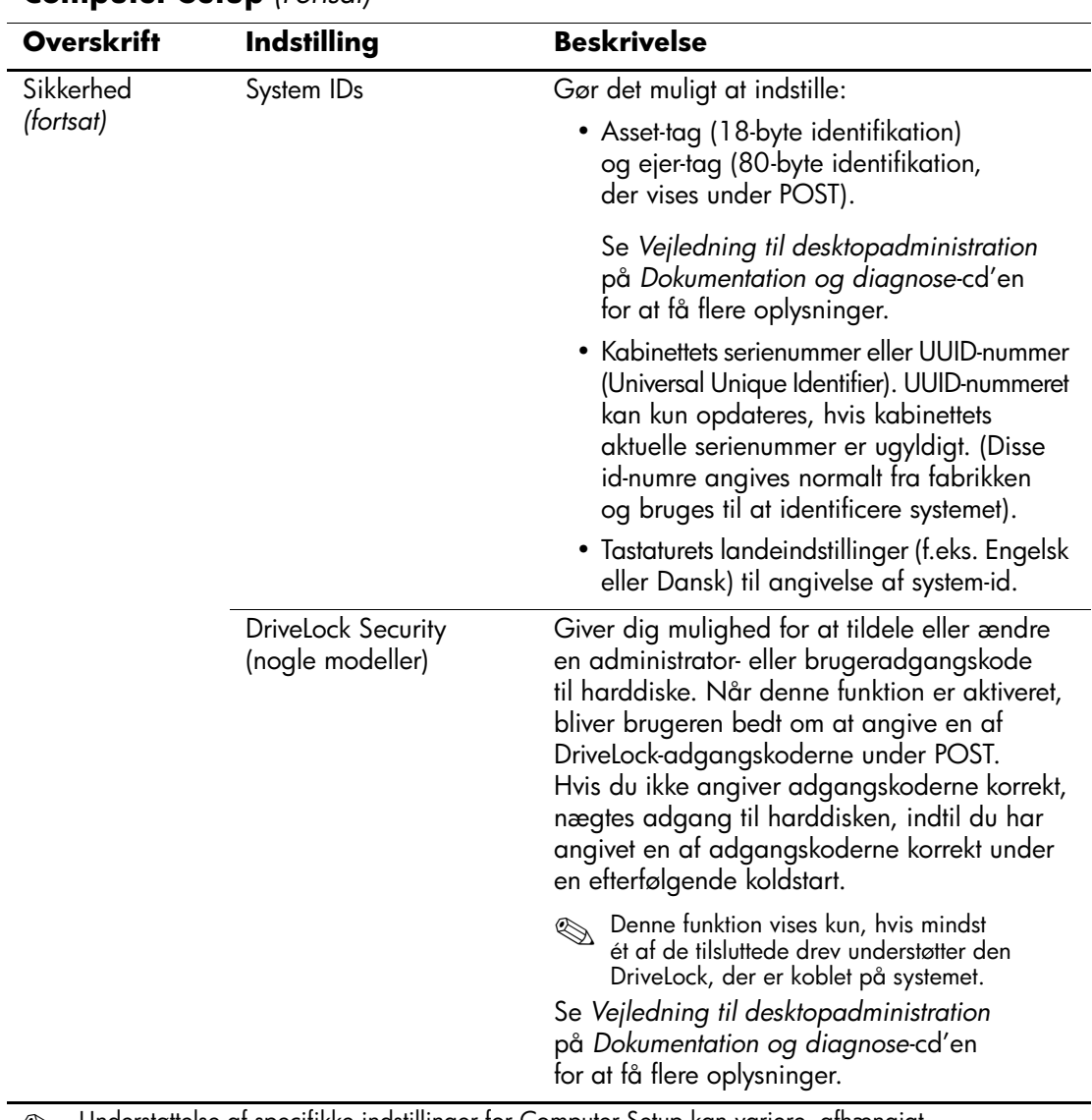

<span id="page-19-1"></span><span id="page-19-0"></span>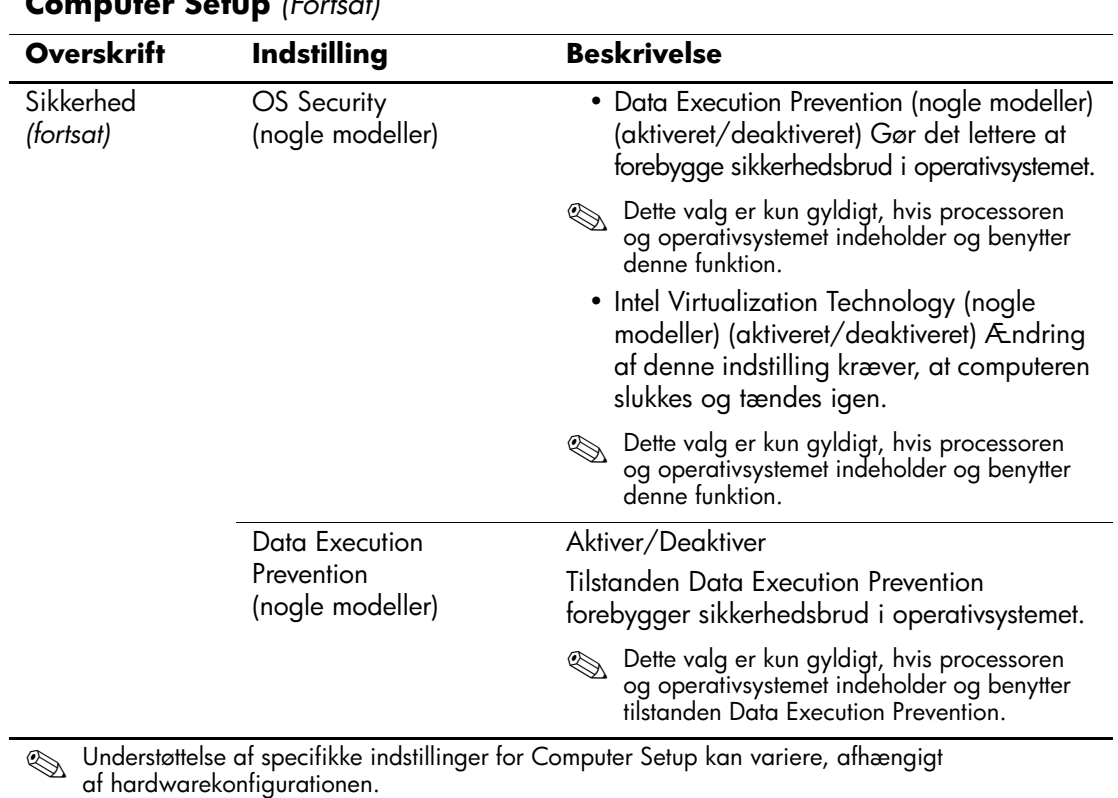

<span id="page-20-0"></span>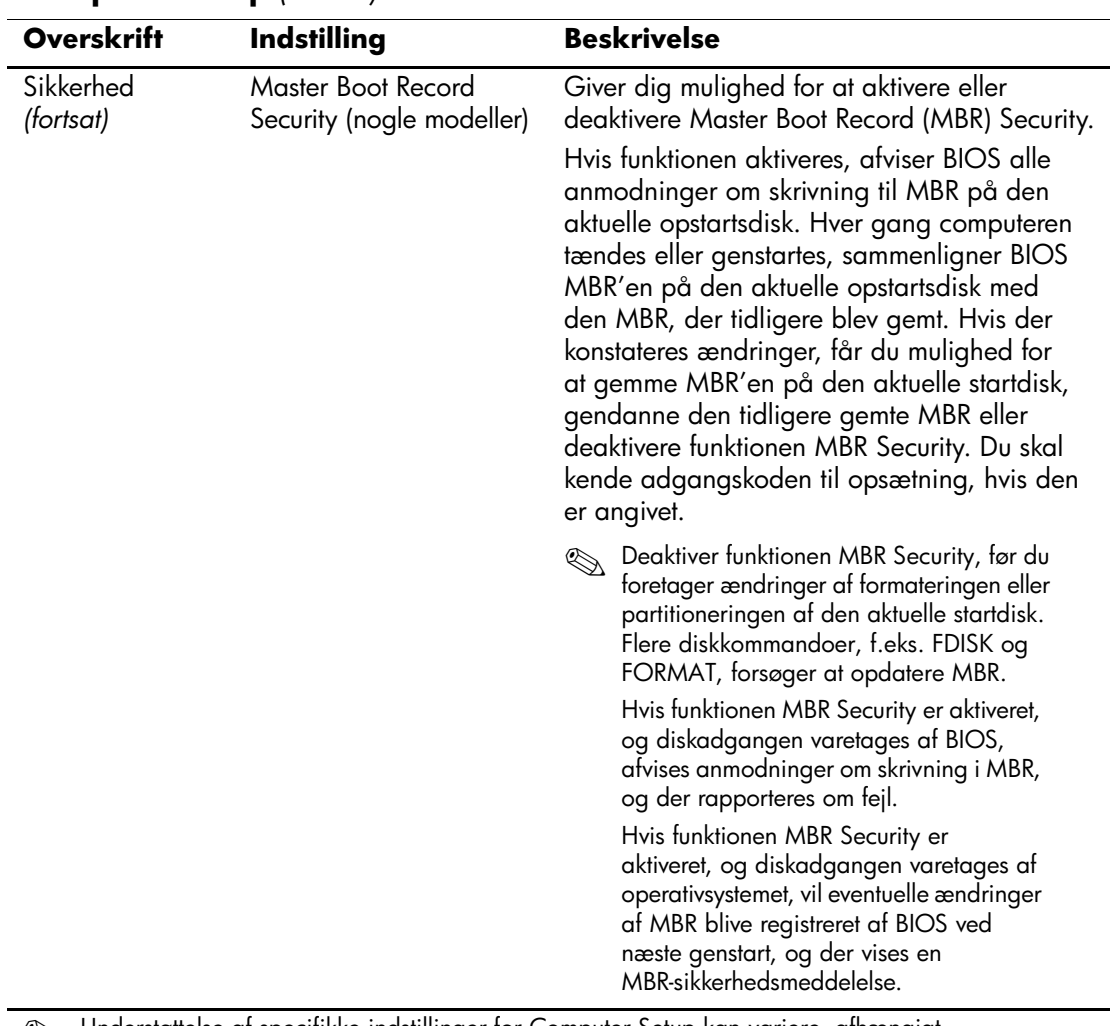

<span id="page-21-1"></span><span id="page-21-0"></span>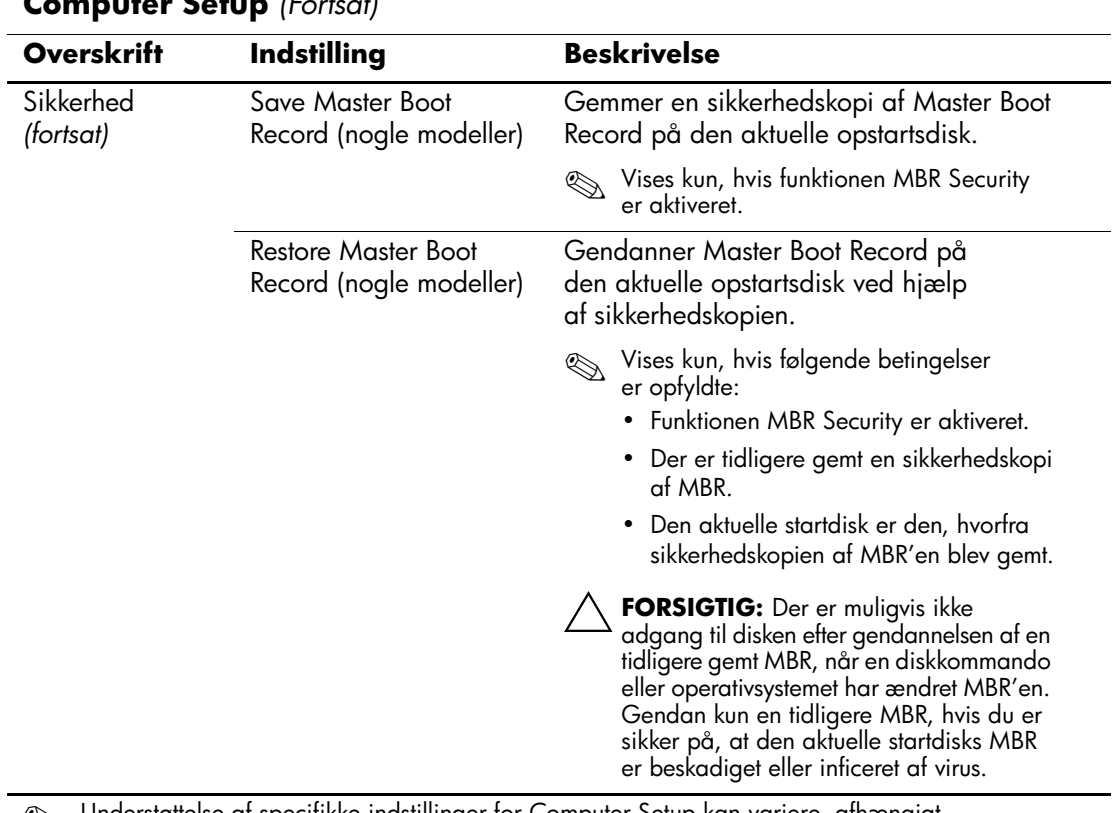

<span id="page-22-3"></span><span id="page-22-2"></span><span id="page-22-1"></span><span id="page-22-0"></span>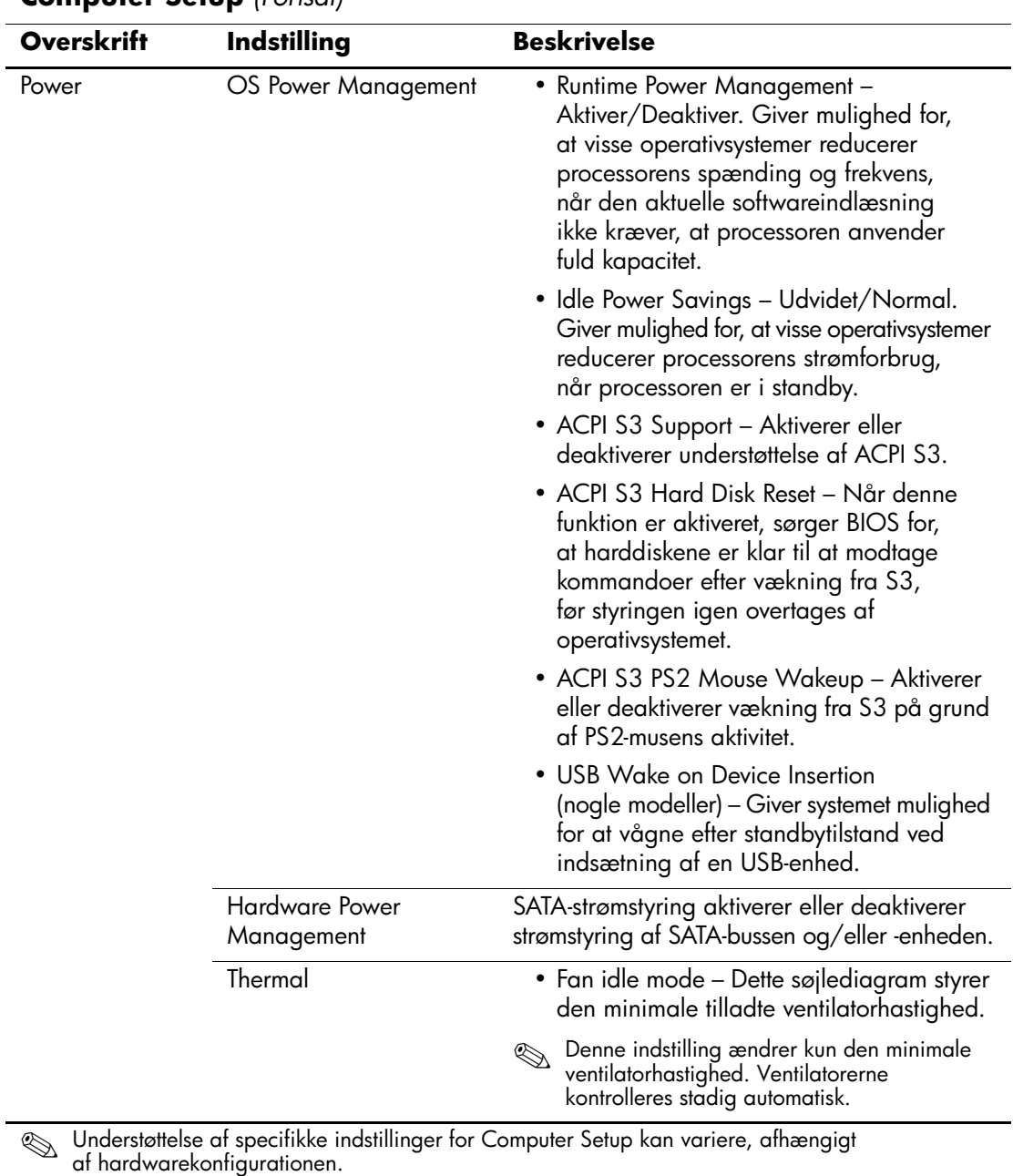

<span id="page-23-1"></span><span id="page-23-0"></span>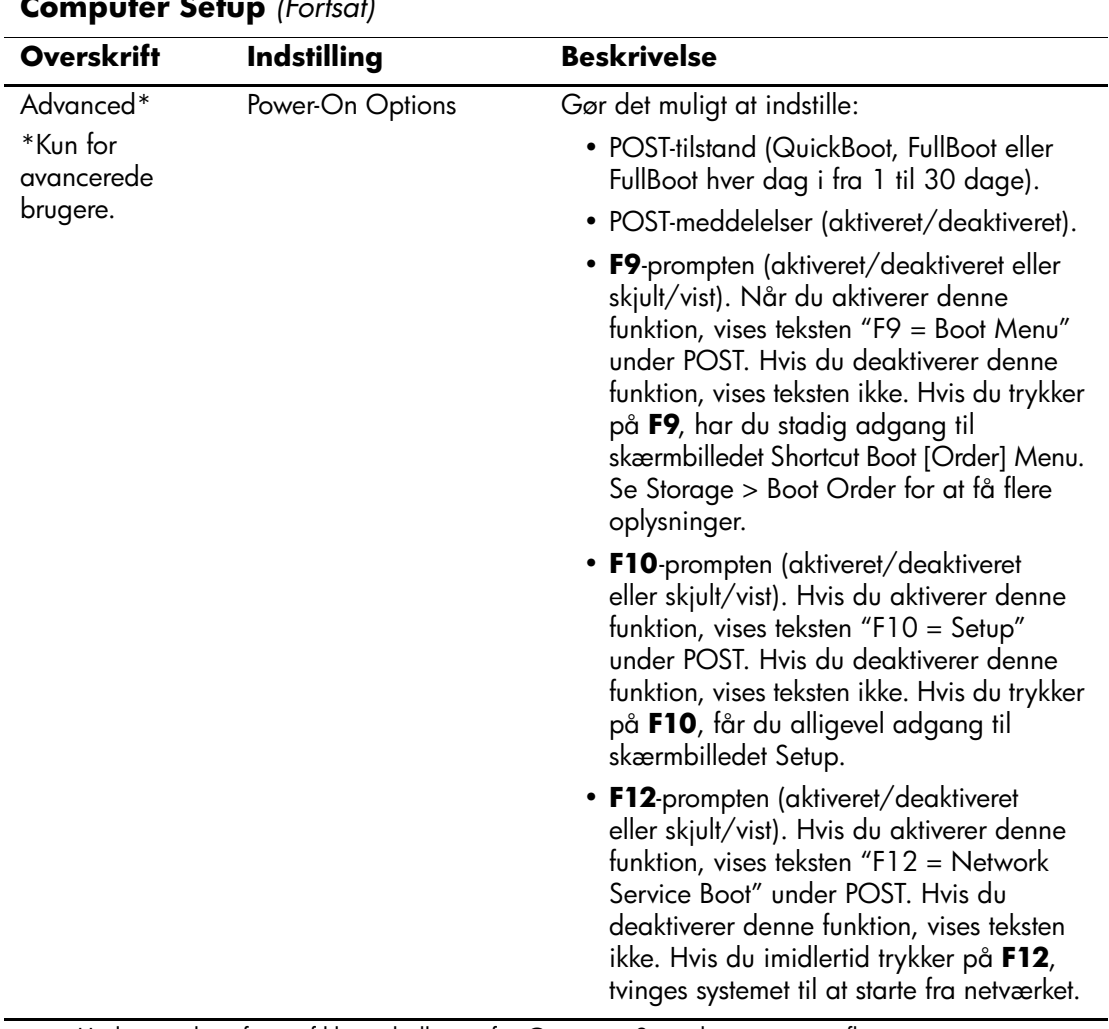

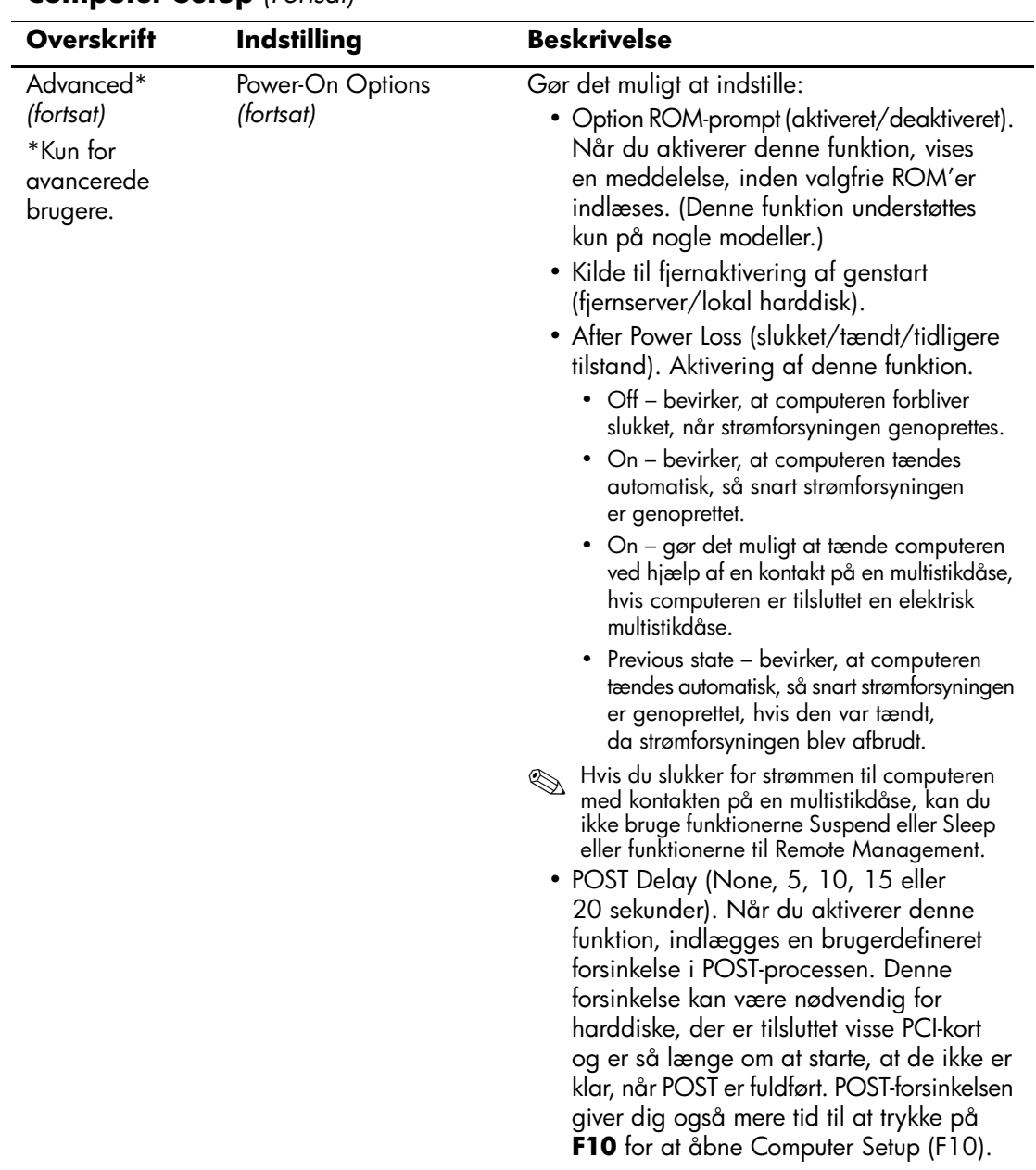

<span id="page-25-1"></span><span id="page-25-0"></span>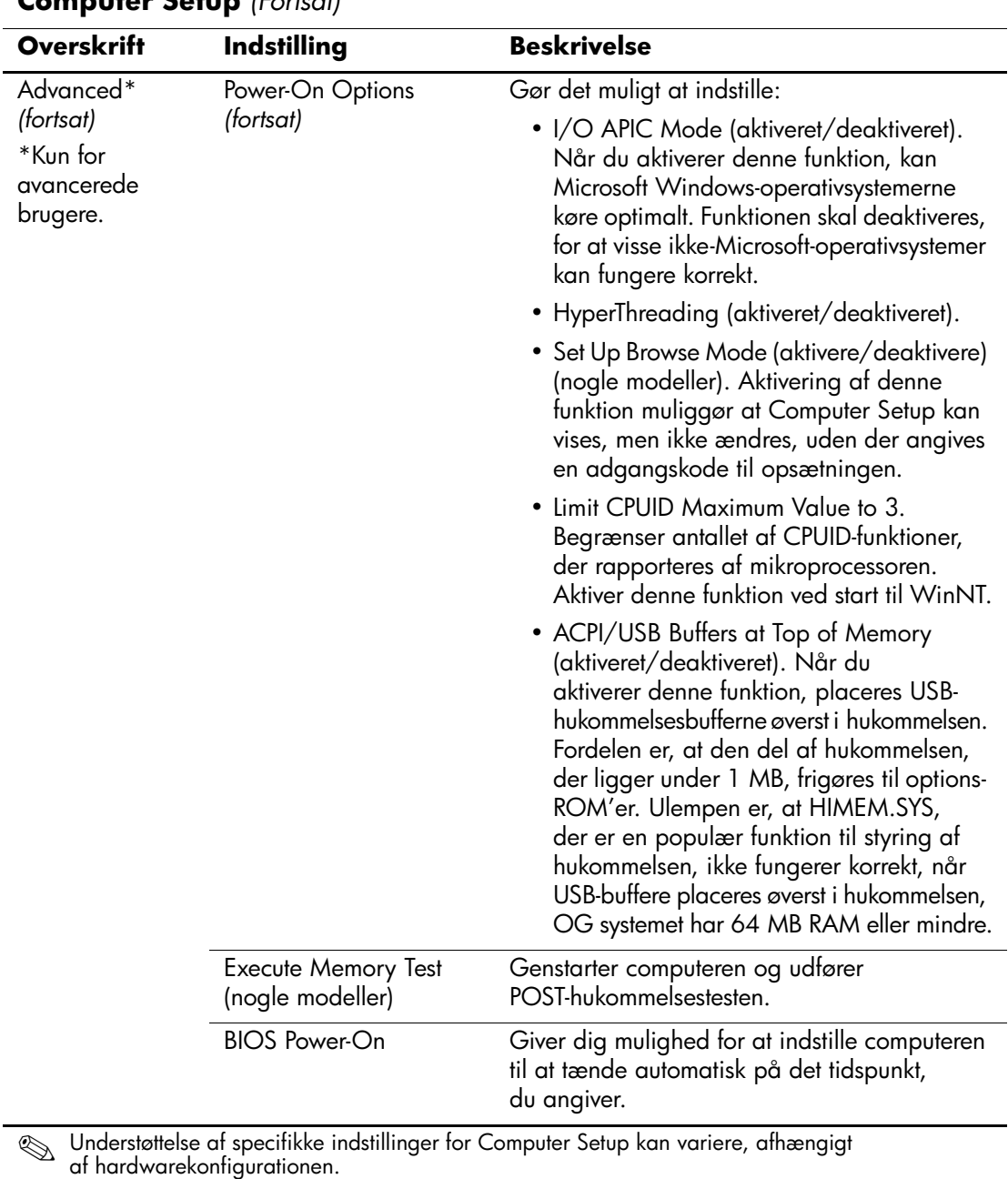

<span id="page-26-3"></span><span id="page-26-2"></span><span id="page-26-1"></span><span id="page-26-0"></span>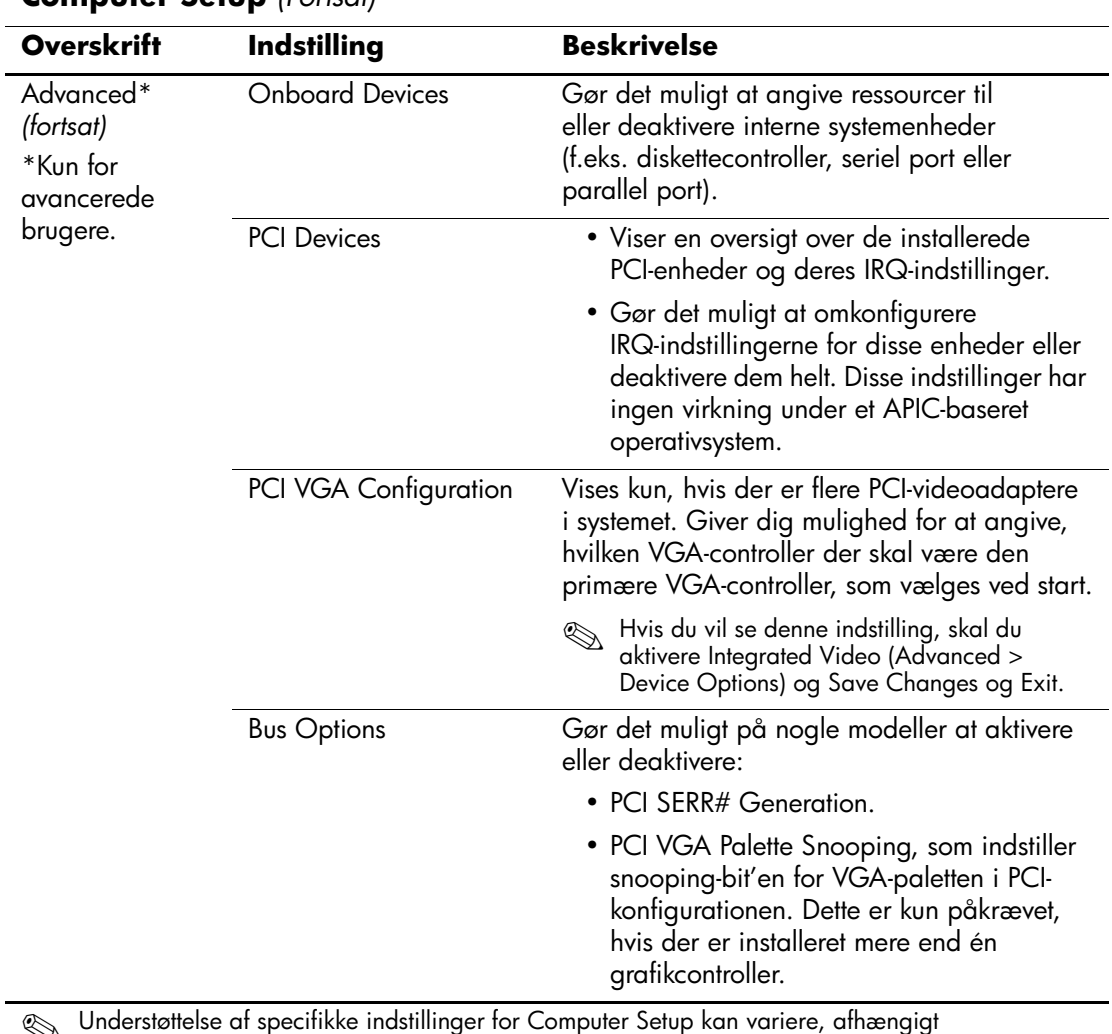

<span id="page-27-0"></span>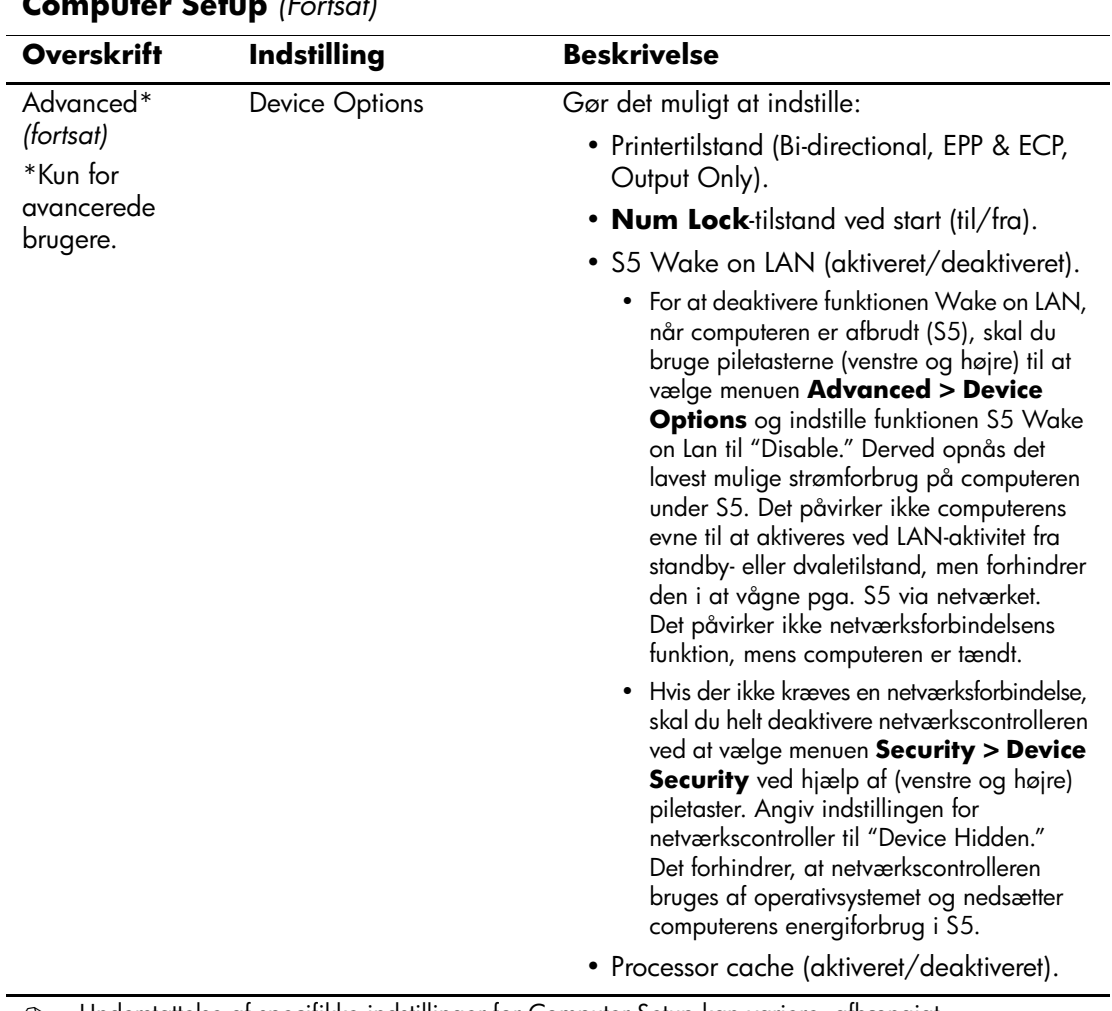

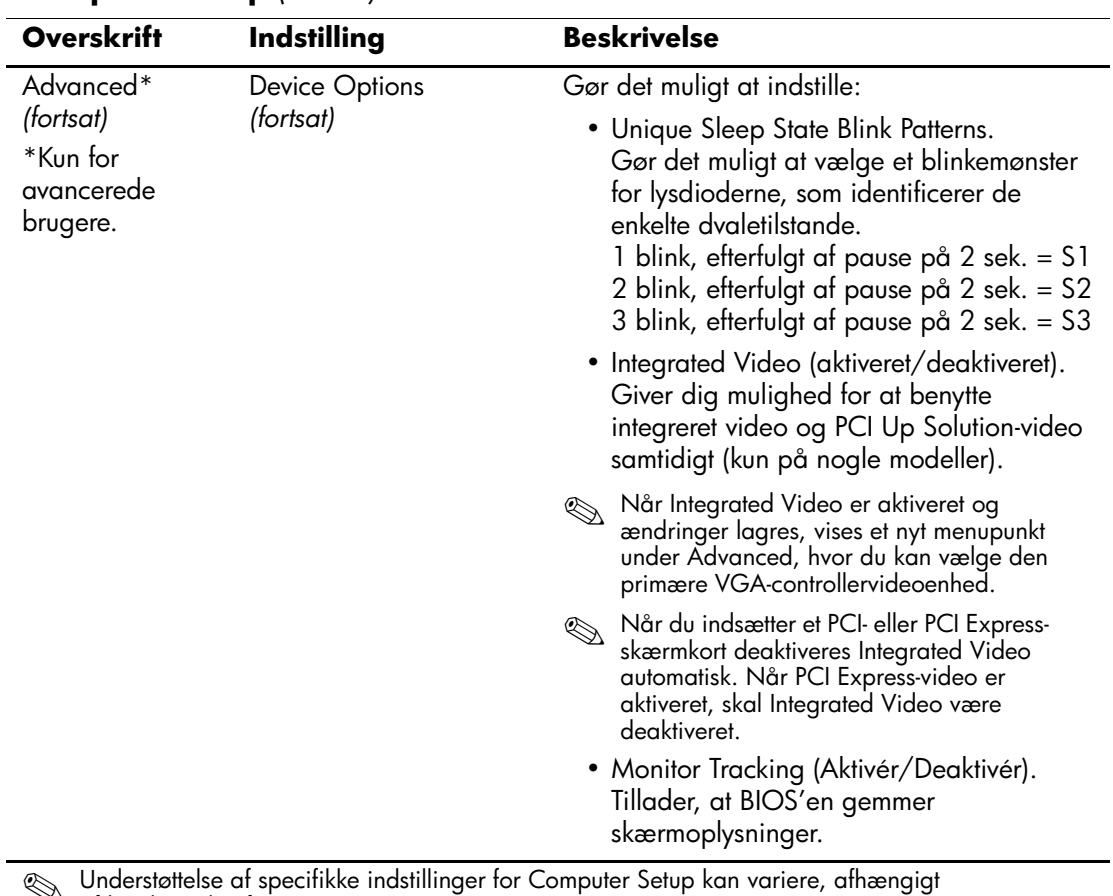

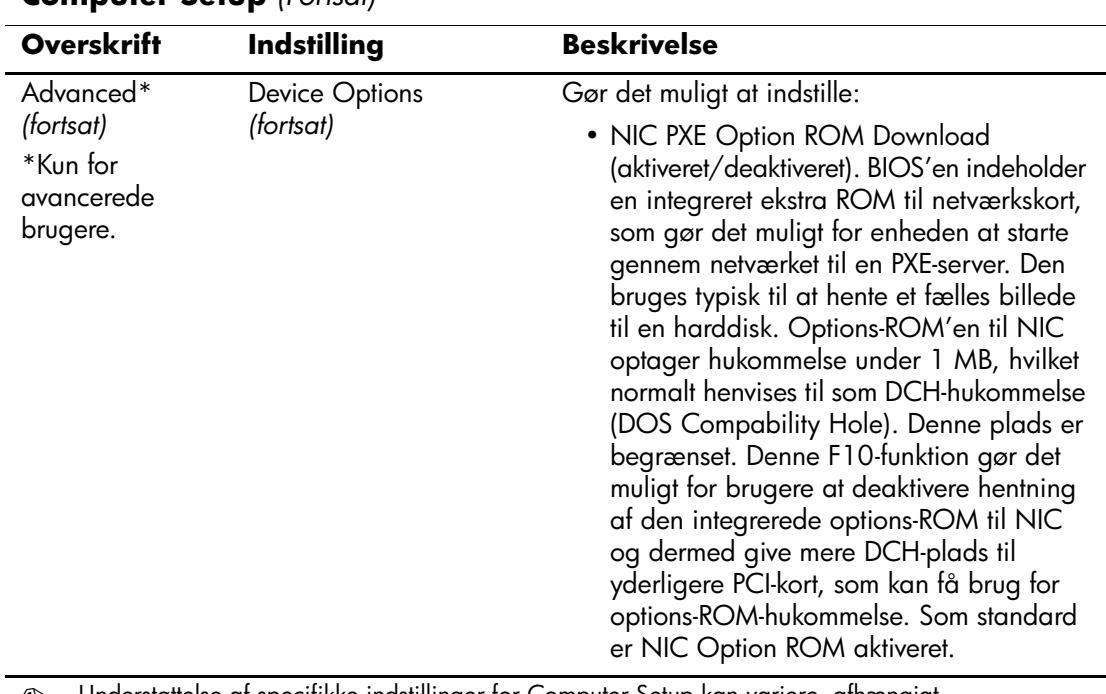

# <span id="page-30-0"></span>**Gendannelse af konfigurationsindstillinger**

Denne gendannelsesmetode kræver, at du først udfører kommandoen Save to Removable Media i hjælpeprogrammet Computer Setup (F10), før du aktiverer gendannelsen. (Se ["Save to Removable Media" på](#page-7-6)  [side 4](#page-7-6) i tabellen over funktioner i Computer Setup).

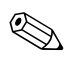

Det anbefales, at du gemmer eventuelle ændrede indstillinger i computerkonfigurationen på en diskette, en USB flash medie-enhed eller en diskettelignende enhed (en datalagringsenhed, der er indstillet til at emulere et diskettedrev) og gemmer disketten eller enheden til brug senere.

Når konfigurationen skal gendannes, skal du indsætte disketten, USB flash medie-enheden eller et andet datalagringsmedie, der emulerer en diskette, og som indeholder den gemte konfiguration, og aktivere kommandoen Restore from Removable Media i hjælpeprogrammet Computer Setup (F10). (Se ["Restore from Removable Media" på](#page-7-7)  [side 4](#page-7-7) i tabellen over funktioner i Computer Setup).